# **Функции Smart Video Analytics в IP оборудовании Cloud серии**

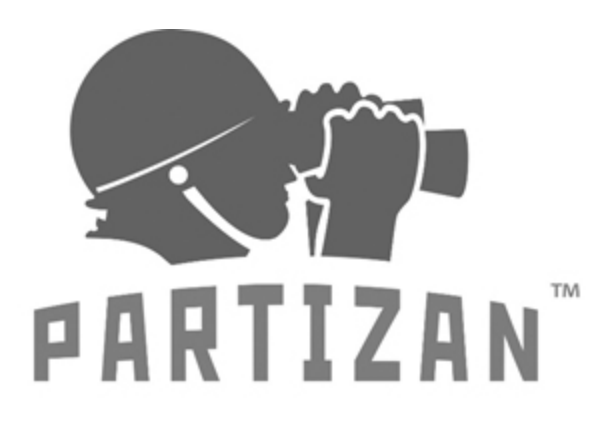

**БУДЬ ОСОБЕННЫМ ПОБЕЖДАЙ** С НАМИ

> **WWW.PARTIZAN.GLOBAL 2020**

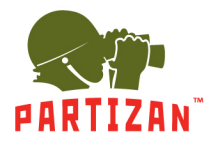

# **Включение Алгоритмов Смарт функций**

Включить Smart Функций можно перейдя во вкладку "Main menu" => "Alarm" => "Intelligent Alert"

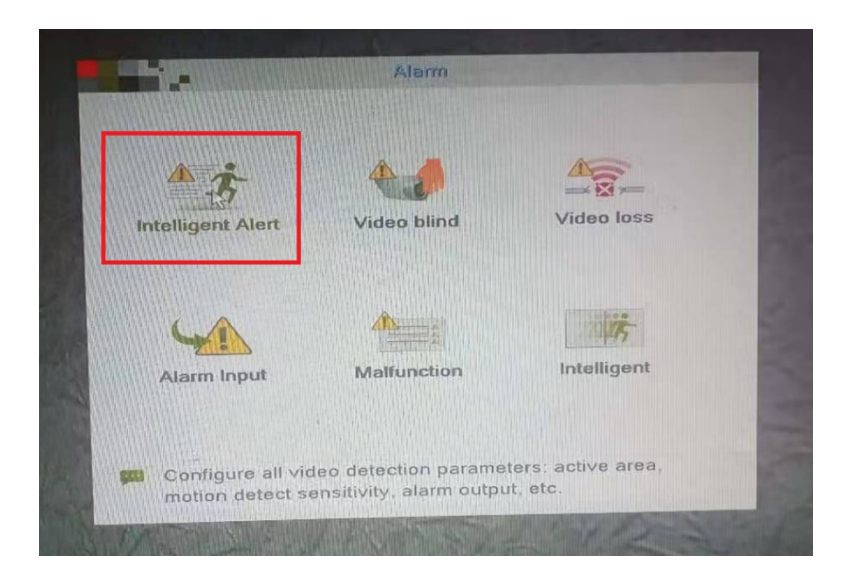

# **Для активации функций необходимо:**

1. Выбрать канал

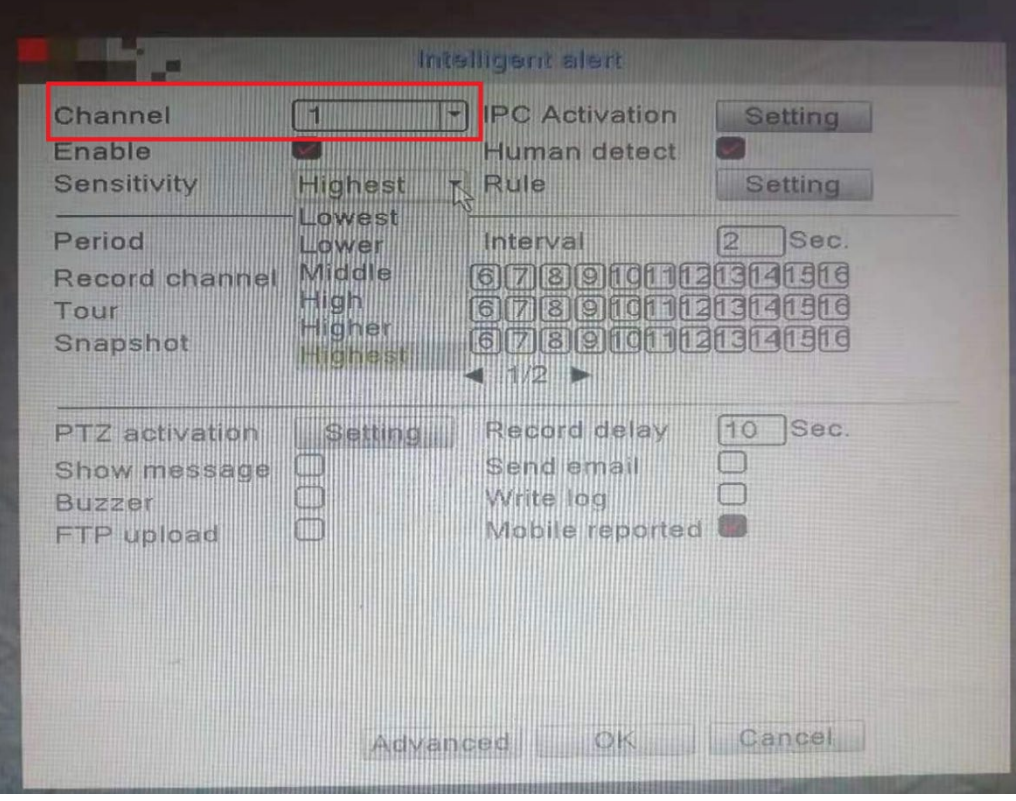

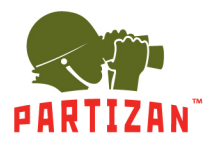

2. Поставить галочку в поле «Enable»

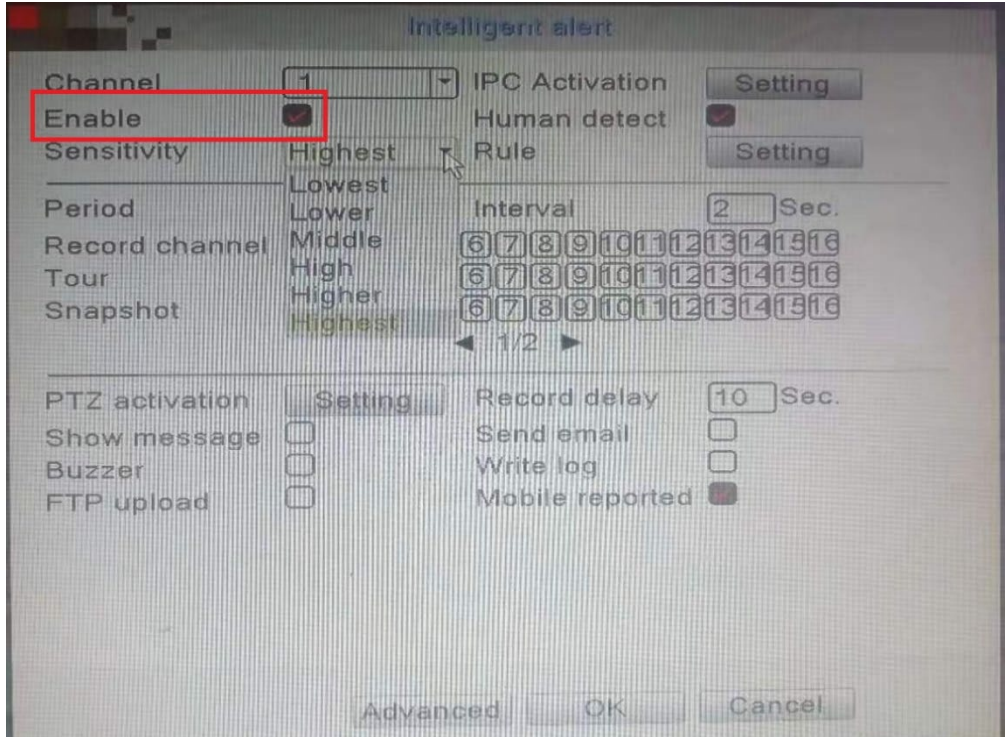

3. Активировать режим «Human detect»

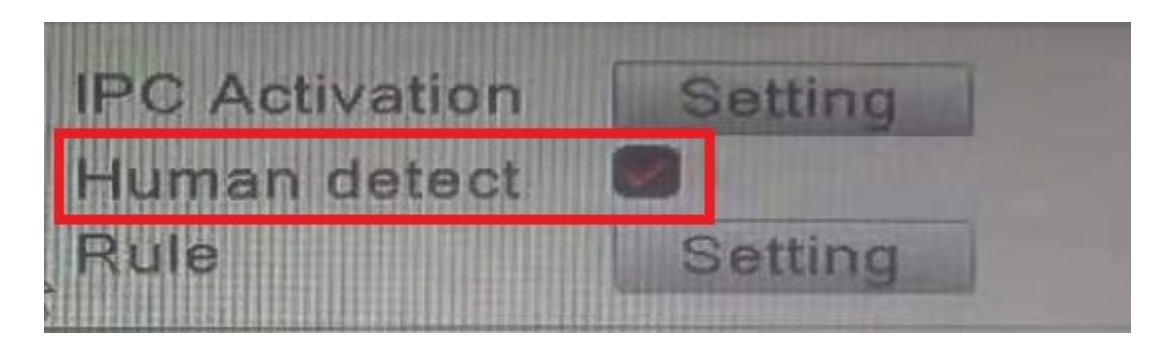

4. Выбрать алгоритм работы в настройках «Rule»

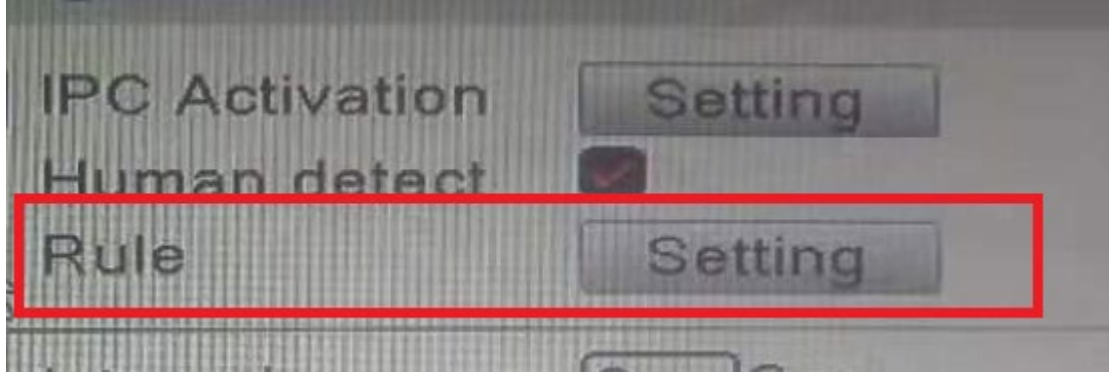

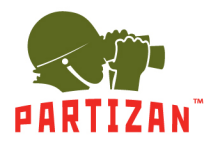

### ЛУЧШИЕ РЕШЕНИЯ ДЛЯ КОМПЛЕКСНОЙ БЕЗОПАСНОСТИ ОТ ЕВРОПЕЙСКОГО ПРОИЗВОДИТЕЛЯ!

#### Доступны следующие алгоритмы анализа

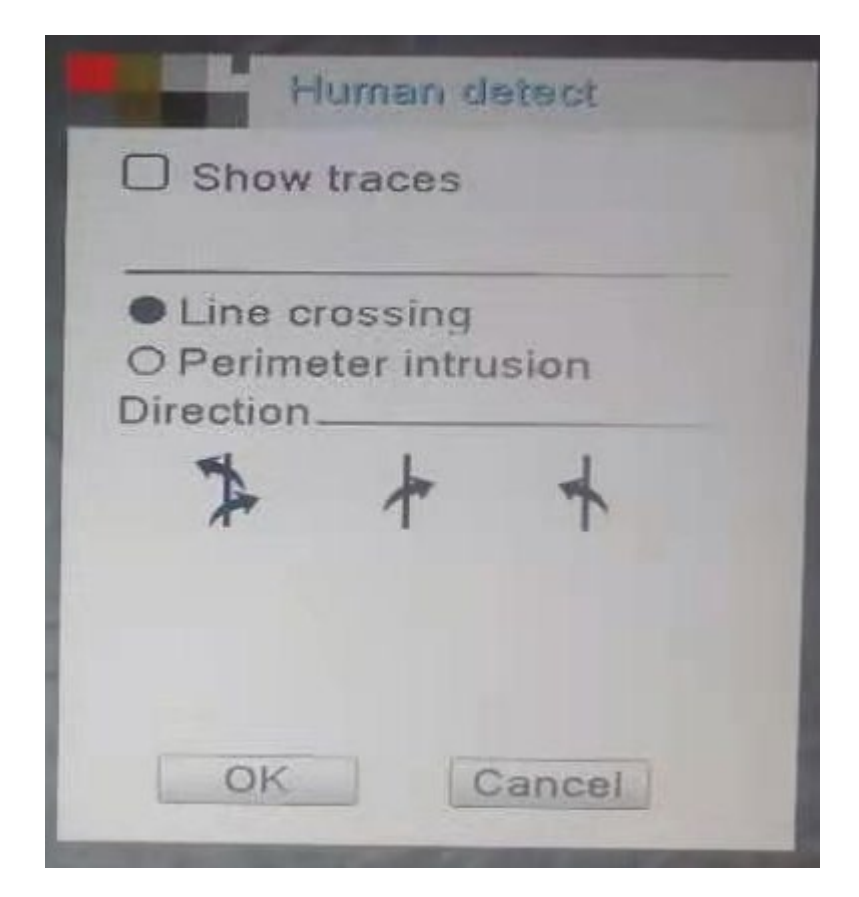

**Line crosing** – Пересечение линии

**Perimeter intrusion** – Наблюдение за обьектом

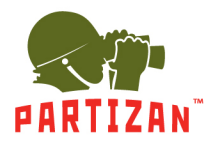

## **Описание Алгоритмов**

**1. Line crossing –** пересечение линии

Для активации «Пересечения линии» необходима установить галочку в поле «**Line crossing**»

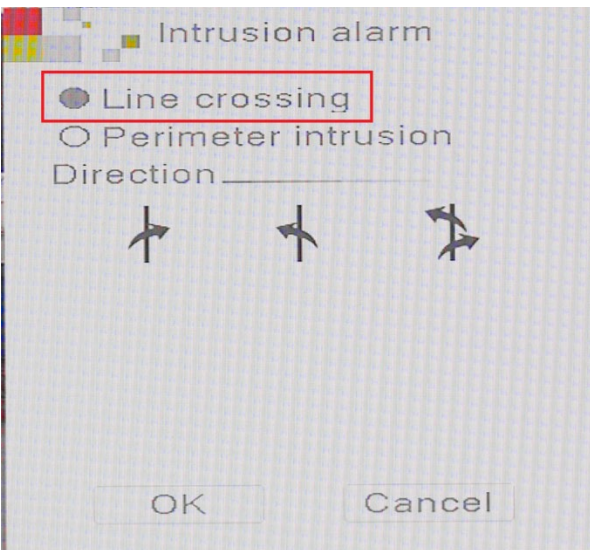

Далее выбрать Правило реагирования тревоги

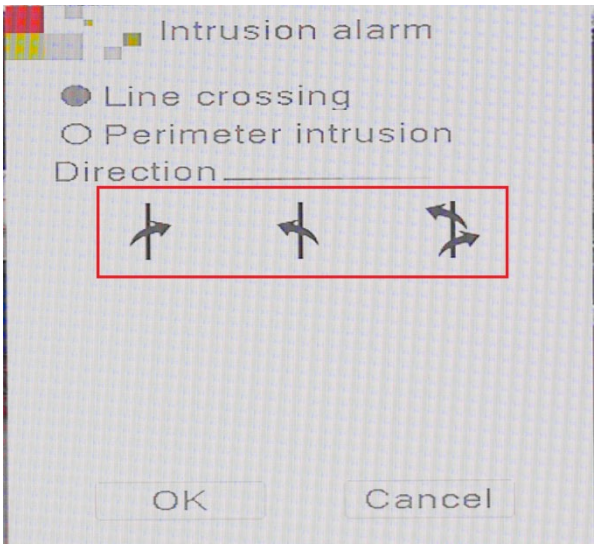

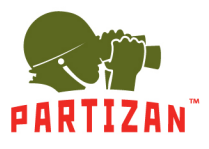

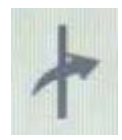

пересечение линии с лева на право

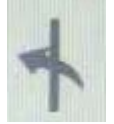

пересечение линии с права на лево

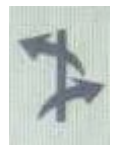

двухстороннее пересечение линии

Установить условную линию пересечения на экране при помощи манипулятора мыши.

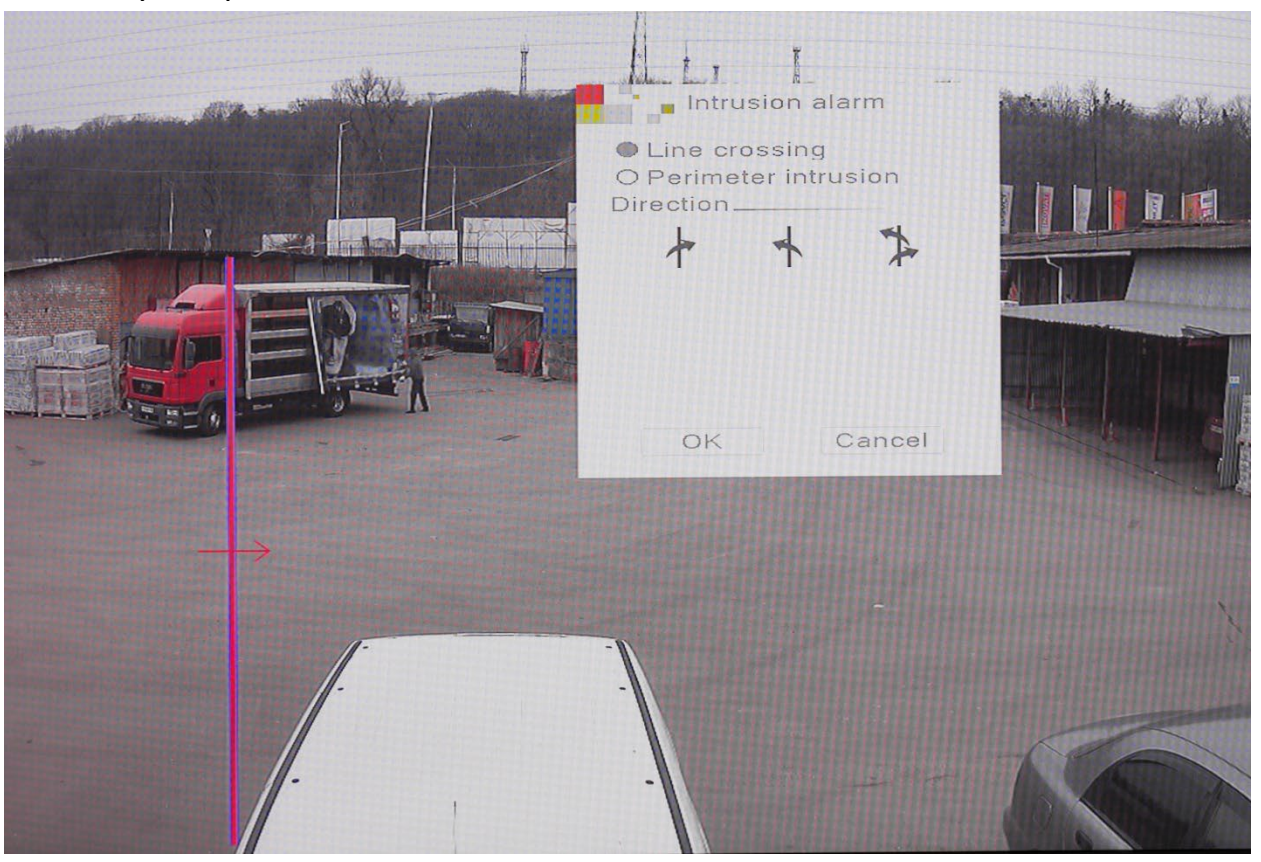

По завершению нажимаем «ОК» для сохранения Правила.

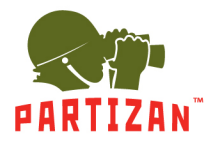

#### **2. Perimeter intrusion** – пересечение периметра

Для активации «Пересечения линии» необходимо поставить галочку в поле «Warning Area»

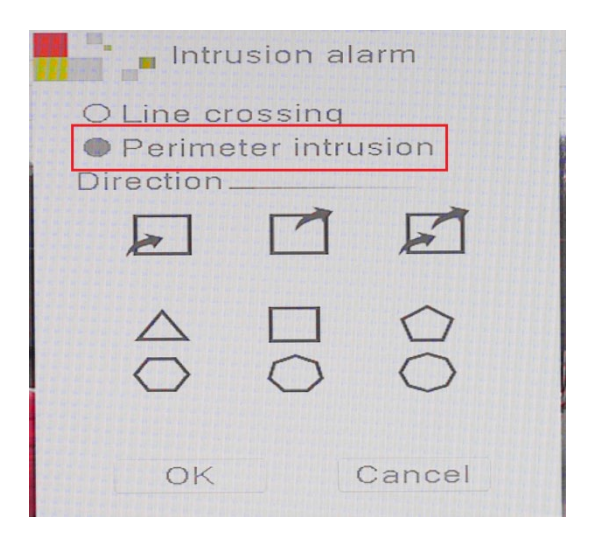

Далее – правило реагирования тревоги

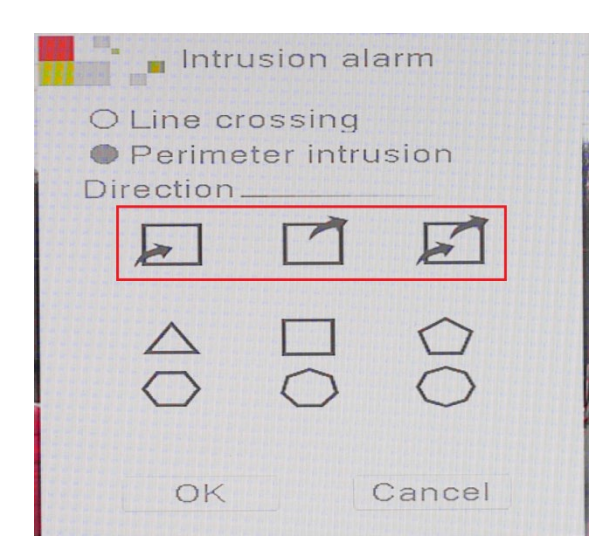

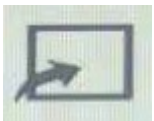

тревога при проникновении в область

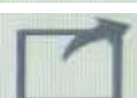

тревога при покидании области

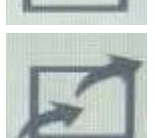

тревога при проникновении и покидании области

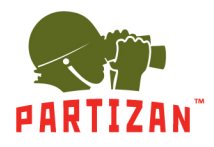

Далее выбираем тип области (доступно 6 вариантов) и наносим ее на камеру

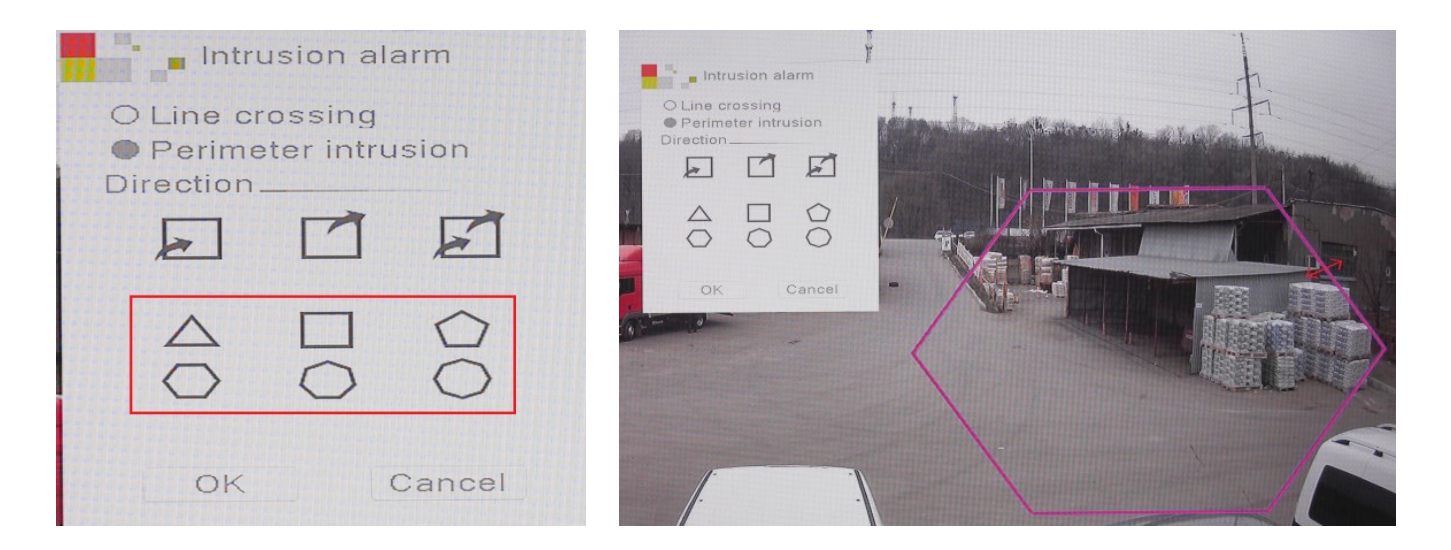

Нажимаем «ОК» для сохранения правила.

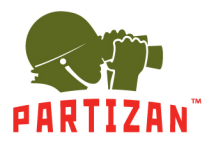

ЛУЧШИЕ РЕШЕНИЯ ДЛЯ КОМПЛЕКСНОЙ БЕЗОПАСНОСТИ ОТ ЕВРОПЕЙСКОГО ПРОИЗВОДИТЕЛЯ!

#### **Техническая поддержка:**

E-mail: [support@partizan.global](mailto:support@partizan.global) Skype: partizan-support Чат: +420 777 054 888 (Viber, Telegram, WhatsApp)

Для звонков в Украине: +38 (044) 389 44 50 +38 (050) 394 93 24 +38 (067) 326 28 15

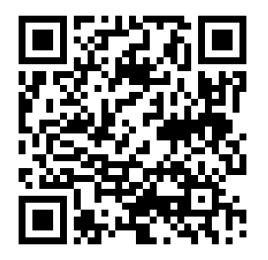

Рабочее время технической поддержки: <https://partizan.global/support/technical-support>

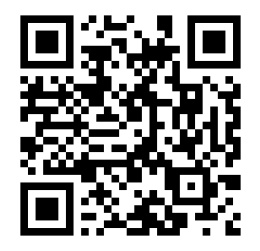

Программное обеспечение Partizan:

<https://apps.partizan.global/>